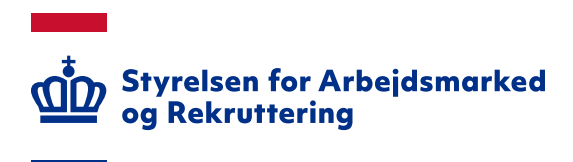

# **Releasenote til Jobnet pr. 13. juni 2022**

Version: 1.0 Oprettet den 3. juni 2022 Den 13. juni 2022 vil der være foretaget følgende ændringer i Jobnet:

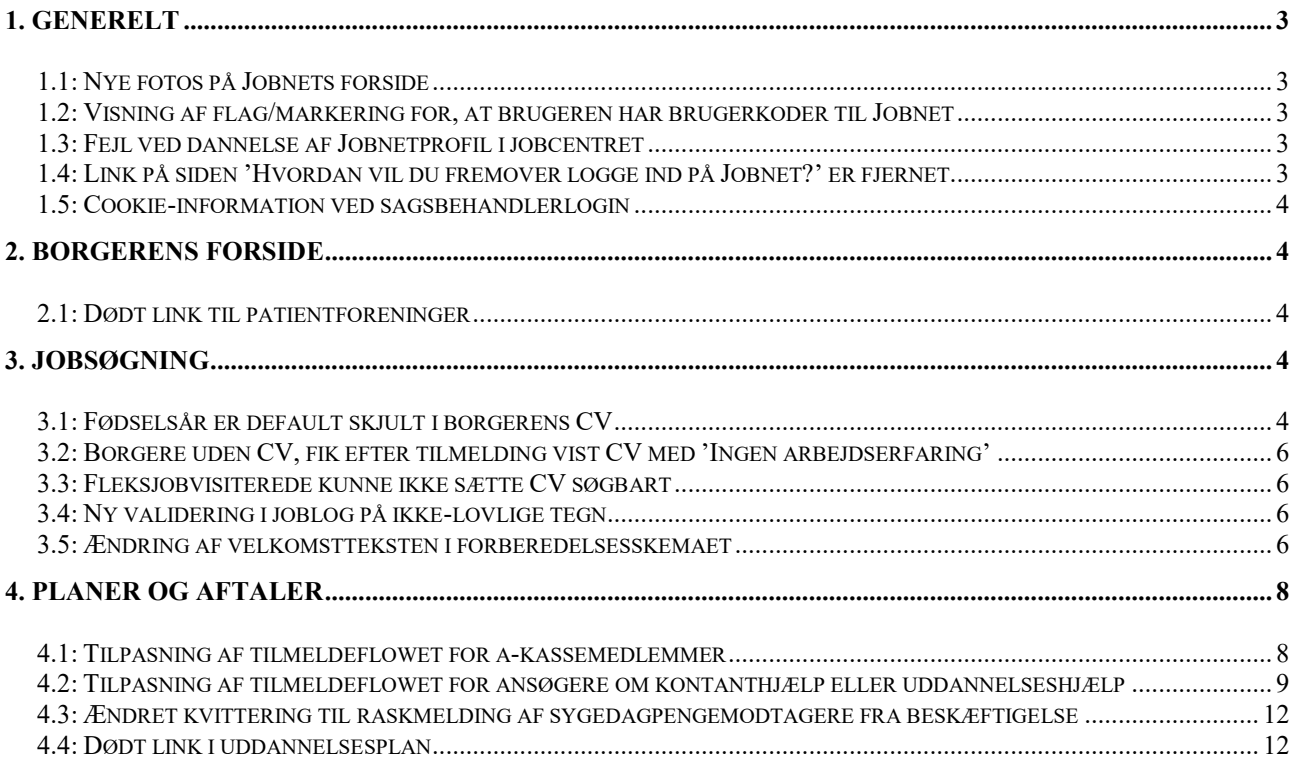

# <span id="page-2-0"></span>**1. Generelt**

#### <span id="page-2-1"></span>**1.1: Nye fotos på Jobnets forside**

Der er sket udskiftning af de fotos, som bliver vist på Jobnets forside. Der bliver fortsat vist personer i jobrelaterede situationer. Eksempel på nyt forsidefoto:

#### $\left| \right|$  jobnet

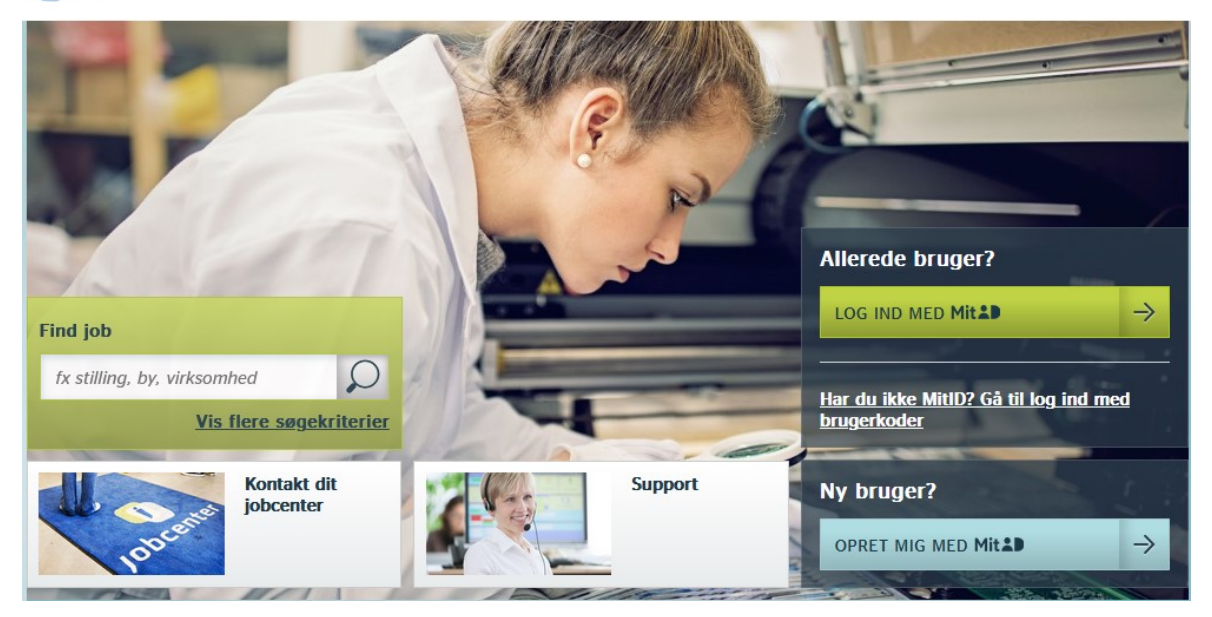

## <span id="page-2-2"></span>**1.2: Visning af flag/markering for, at brugeren har brugerkoder til Jobnet**

I releasen den 14. marts 2022 blev der indført ændringer til login på Jobnet, sådan at borgeren som udgangspunkt skal logge ind med MitID/NemID. Via webservicemetoden

Jobnet.PersonAdminService.GetPersonInfo er det i denne release blevet muligt for jobcentrenes sagsbehandlingssystemer at vise flag/markering for, om jobcentret har vurderet, at borgeren kan logge på Jobnet med brugerkoder.

#### <span id="page-2-3"></span>**1.3: Fejl ved dannelse af Jobnetprofil i jobcentret**

Jobcentre kan via en webservice danne Jobnetprofil og nye brugerkoder. Oprettelse af Jobnetprofil fejlede i følgende situationer:

- Når Jobnet-brugerkontonummer fra en slettet Jobnetprofil er registreret på borgeren i Det fælles Datagrundlag (DFDG)
- Når der i borgernes navn indgår en apostrof

#### <span id="page-2-4"></span>Fejlene er rettet.

#### **1.4: Link på siden 'Hvordan vil du fremover logge ind på Jobnet?' er fjernet**

Når en borger, som har brugerkoder til Jobnet, loggede på Jobnet med MitID/NemID, fik han vist siden 'Hvordan vil du fremover logge ind på Jobnet?' med et Link 'Gå til supportmodulet' nederst på siden. Linket navigerede borgeren til FAQ'en 'Skal meldes ledig - har ikke MitID/NemID' på Jobnets supportside. Da borgeren allerede er logget på med MitID/NemID, giver linket ikke mening, og det er derfor fjernet fra siden. Se skærmdump på næste side.

#### $\left| \int_{0}^{\frac{1}{2}} f(x) \right|$

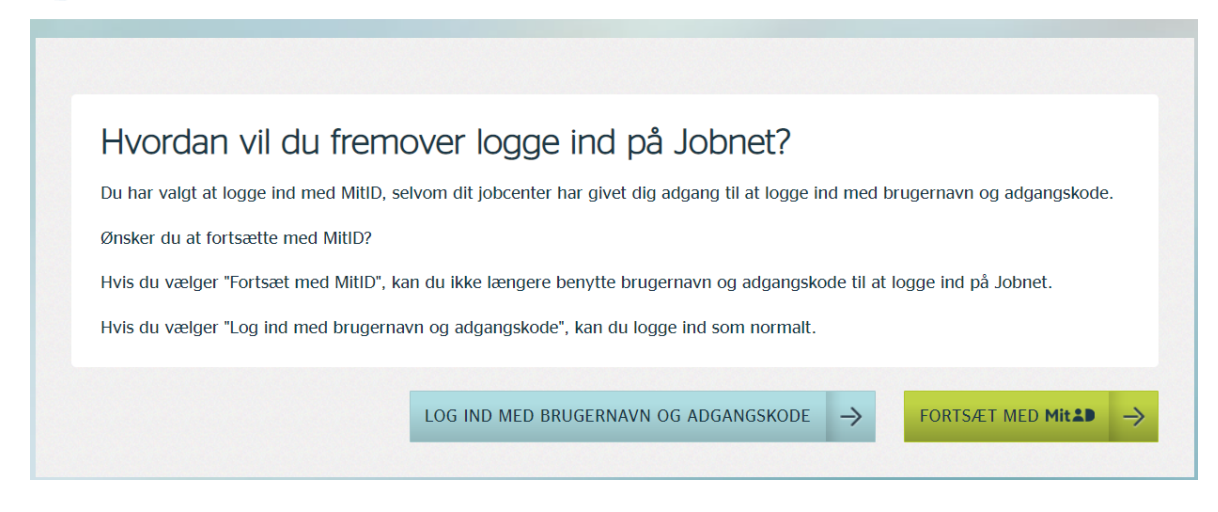

#### <span id="page-3-0"></span>**1.5: Cookie-information ved sagsbehandlerlogin**

Ved sagsbehandlerlogin på Jobnet (spejling) bliver der fremover vist den cookie-information, som borgere får vist på Jobnet.

# <span id="page-3-1"></span>**2. Borgerens forside**

#### <span id="page-3-2"></span>**2.1: Dødt link til patientforeninger**

I boksen 'Mere viden om' nederst på forsiden for sygedagpengemodtagere var der et link til patientforeninger på sundhed.dk. Linket er fjernet, da siden ikke længere eksisterer.

## <span id="page-3-3"></span>**3. Jobsøgning**

#### <span id="page-3-4"></span>**3.1: Fødselsår er default skjult i borgerens CV**

Borgernes fødselsår vil i forbindelse med releasen default blive skjult på deres CV – se nærmere herom i pkt. 4.4 i 'Releasenote til Det fælles Datagrundlag (DFDG) pr. 13. juni 2022'. De vil dog selv kunne vælge, at få vist deres fødselsår under 'Redigér kontaktoplysninger – se skærmdump på næste side.

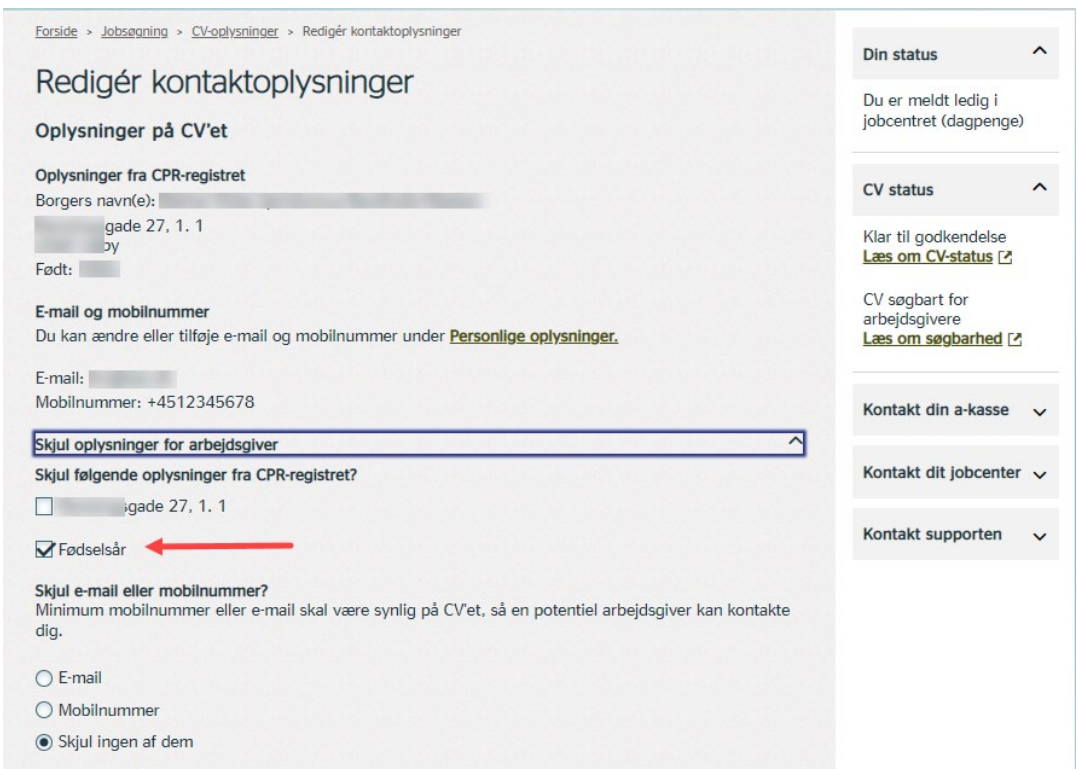

Når fødselsåret er markeret som værende skjult, vises det ikke i pdf, eller hvis borgeren ønsker at gemme CV'et i Word. Modsat vises data, hvis borgeren har fjernet fluebenet ud for fødselsår.

På selve CV'et får borgeren vist oplysningen, at fødselsåret er skjult for arbejdsgiveren:

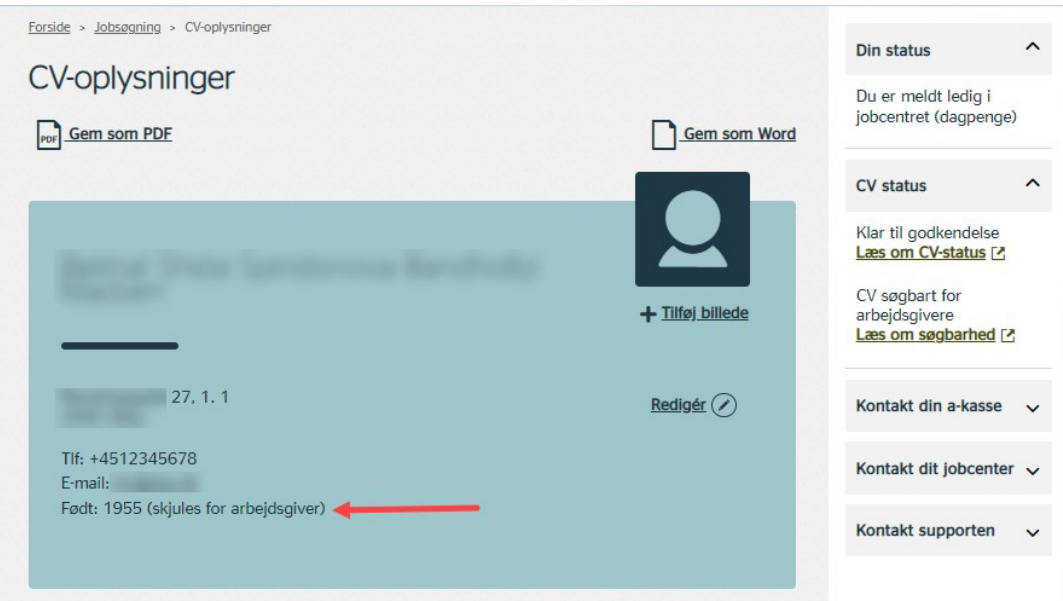

I forbindelse med releasen udsendes der en besked til borgerens beskedbakke om, at deres indstilling om fødselsår er ændret.

Arbejdsgiveren får ikke vist feltet, når fødselsåret er skjult – se nærmere herom i pkt. 1.1 i 'Releasenote til Jobnet for Arbejdsgivere (JobAG) pr. 13. juni 2022'.

#### <span id="page-5-0"></span>**3.2: Borgere uden CV, fik efter tilmelding vist CV med 'Ingen arbejdserfaring'**

Hvis borgere uden et CV tilmeldte sig på Jobnet med en stillingsbetegnelse, hvor de ikke havde erhvervserfaring, blev deres CV vist med elementet 'Arbejdserfaring' udfyldt med 'Ingen arbejdserfaring'. Det betød, at de ikke blev gjort opmærksom på at vurdere, om de havde arbejdserfaring inden for andre erhvervsområder. Fejlen er rettet, så feltet ikke default er udfyldt i forhold til oplysningen om erfaring/ingen erfaring fra 'Jeg søger job som'.

#### <span id="page-5-1"></span>**3.3: Fleksjobvisiterede kunne ikke sætte CV søgbart**

Borgere i kontaktgruppe 7 'Fleksjobvisiteret (ledig)' kunne opleve, at CV'et ikke kunne sættes søgbart for arbejdsgivere. Borgeren fik vist besked om, at ansættelsesbetinger manglede, hvilket ikke var tilfældet. Fejlen er rettet i DFDG.

#### <span id="page-5-2"></span>**3.4: Ny validering i joblog på ikke-lovlige tegn**

Der er indført ny validering ved oprettelse og opdatering af log om jobsøgning og log om anden aktivitet. Valideringen betyder, at log ikke kan gemmes, hvis et eller flere obligatoriske felter udelukkende indeholder ikke-lovlige tegn – se desuden pkt. 7.2 i 'Releasenote til Det fælles Datagrundlag – DFDG pr. 13. juni 2022'.

Hvis et felt udelukkende indeholder ikke-lovlige tegn, får borgeren vist en fejlbesked nederst på siden:

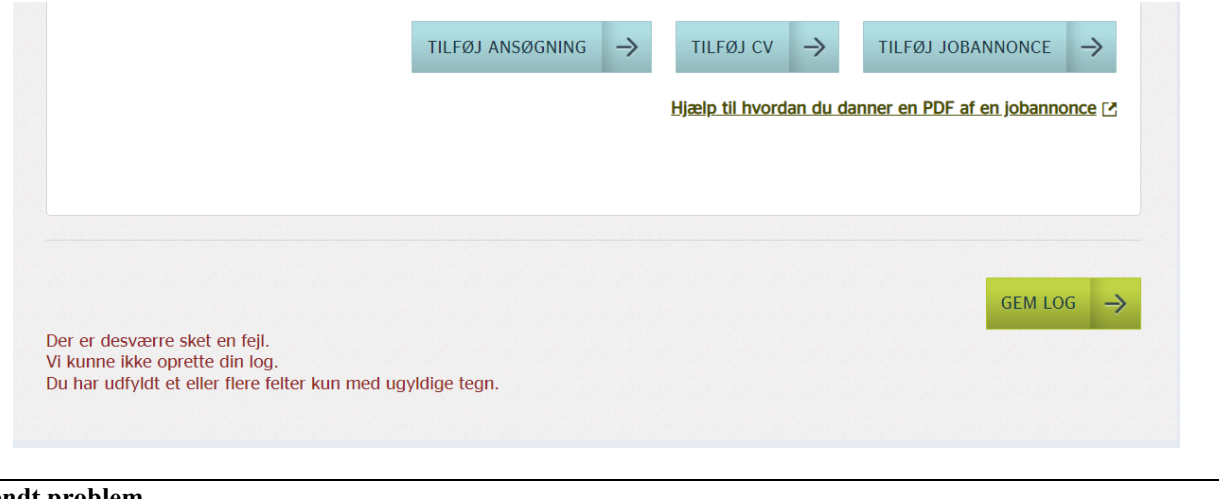

#### **Kendt problem**

Det er ikke muligt for Jobnet at markere det/de felter, som skal ændres.

#### <span id="page-5-3"></span>**3.5: Ændring af velkomstteksten i forberedelsesskemaet**

Velkomstteksten i forberedelsesskemaet virkede uoverskuelig, da den både indeholdt selve velkomstteksten og teksten om, hvordan styrelsen behandler borgerens personoplysninger fra forberedelsesskemaet. Teksten er blevet delt op, så borgeren kun får vist velkomstteksten efterfulgt af et link til teksten om, hvordan styrelsen behandler borgerens personoplysninger. Der er desuden foretaget nogle smårettelser i teksterne – se skærmdump på næste side.

#### Velkomstteksten:

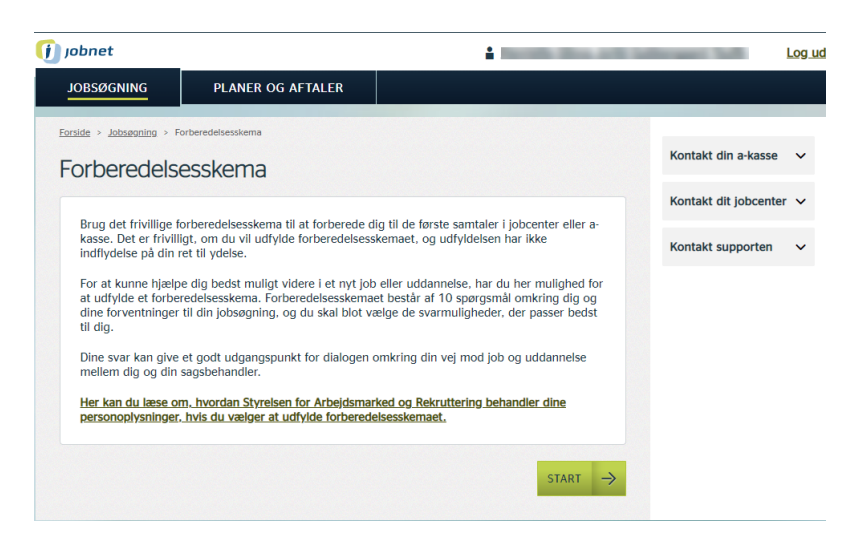

#### Information om personoplysninger:

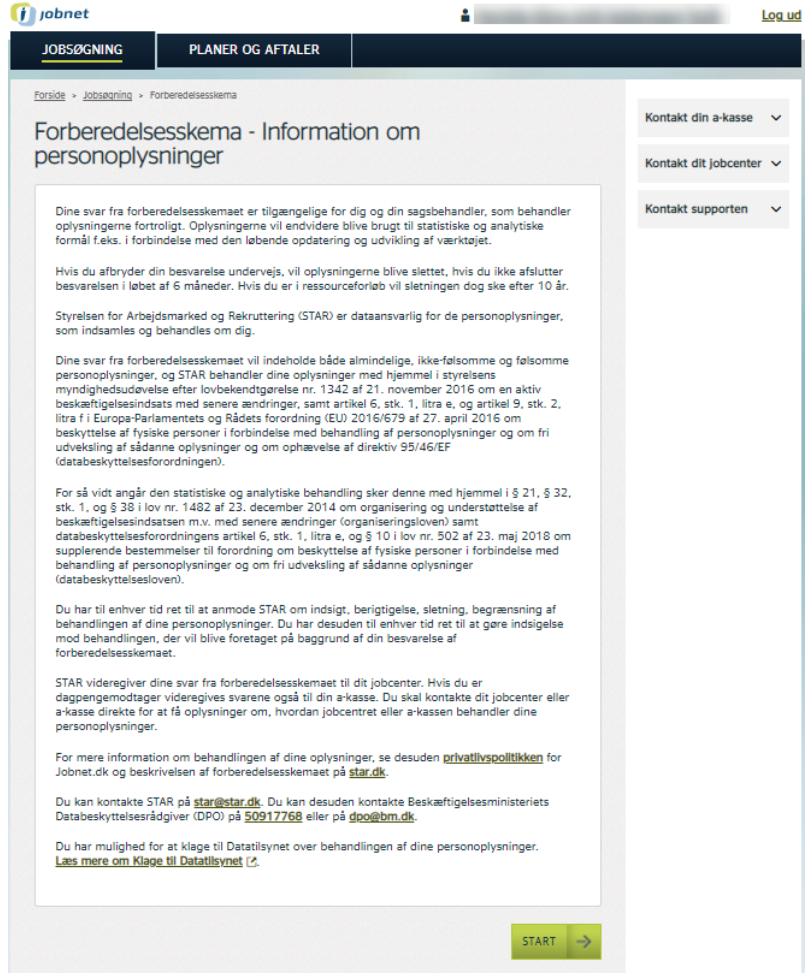

Borgeren kan fra begge sider påbegynde udfyldelsen af forberedelsesskemaet via knappen 'Start'.

# <span id="page-7-0"></span>**4. Planer og aftaler**

#### <span id="page-7-1"></span>**4.1: Tilpasning af tilmeldeflowet for a-kassemedlemmer**

Hvis en borger, som er mellem 25 og 29 år og medlem af en a-kasse, meldte sig ledig via Jobnet, fik han ikke vist mulighed for at blive tilmeldt som kontanthjælpsansøger. Borgeren fik vist mulighed for at tilmelde sig som dagpengemodtager, uddannelseshjælpsansøger og tilmeldt uden ydelse/dimittend. Der er foretaget følgende ændringer i tilmeldeflowet:

- Borgere, som er under 25 år, og som er medlem af en a-kasse, får ved tilmelding som dagpengemodtager ikke længere vist spørgsmål om uddannelsesniveau. Dette fordi spørgsmålet er overflødigt, idet der ikke længere – som ved tilmelding som uddannelseshjælpsansøger - automatisk bliver dannet uddannelsesplan ved tilmelding som dagpengemodtager
- Borgere, som er medlem af en a-kasse, kan ved tilmelding som ledig vælge mellem:
	- o Jeg søger om dagpenge
	- o Jeg søger om kontanthjælp, uddannelseshjælp, selvforsørgelses- og hjemrejseydelse eller overgangsydelse

#### **OBS**

'Uddannelseshjælp' er tilføjet i valgmuligheden 'Jeg søger om kontanthjælp, uddannelseshjælp, selvforsørgelses- og hjemrejseydelse eller overgangsydelse'. Hvis borgeren skal ansøge om uddannelseshjælp, skal jobcentret ændre tilmeldingen/kontaktgruppen i forbindelse med borgerens fremmøde/visitering i jobcentret.

o Jeg melder mig ledig uden at søge om en ydelse

Se skærmdump på næste side.

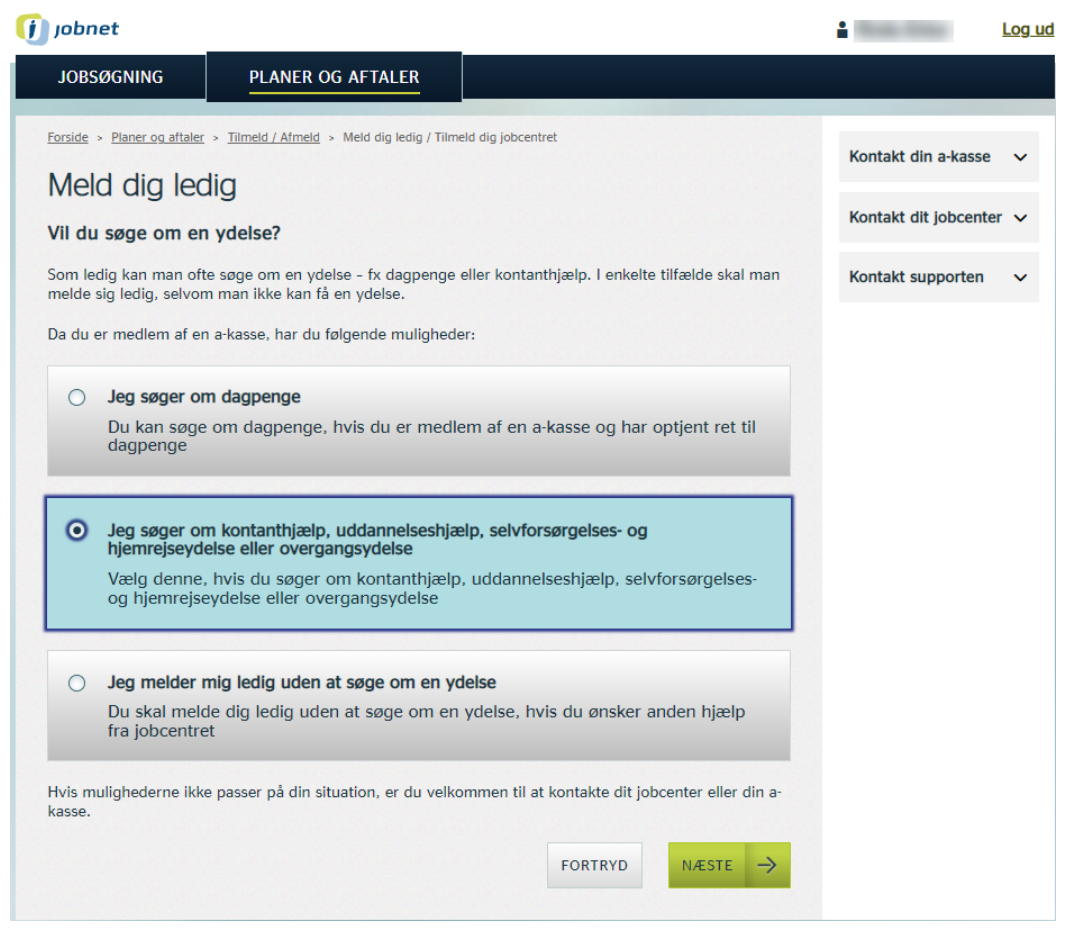

Valgmulighederne bliver vist, uanset om a-kassemedlemmet er under 30 år og dermed kan ansøge som uddannelseshjælp, hvis borgeren ikke søger om dagpenge.

#### <span id="page-8-0"></span>**4.2: Tilpasning af tilmeldeflowet for ansøgere om kontanthjælp eller uddannelseshjælp**

Som følge af ændringerne i tilmeldeflowet for a-kassemedlemmer (se pkt. 4.1) er tilmeldeflowet for borgere, der ikke er medlem af en a-kasse, også blevet tilpasset:

 'Uddannelseshjælp' er tilføjet i valgmuligheden 'Jeg søger om kontanthjælp, uddannelseshjælp, selvforsørgelses- og hjemrejseydelse eller overgangsydelse' – se skærmdump på næste side.

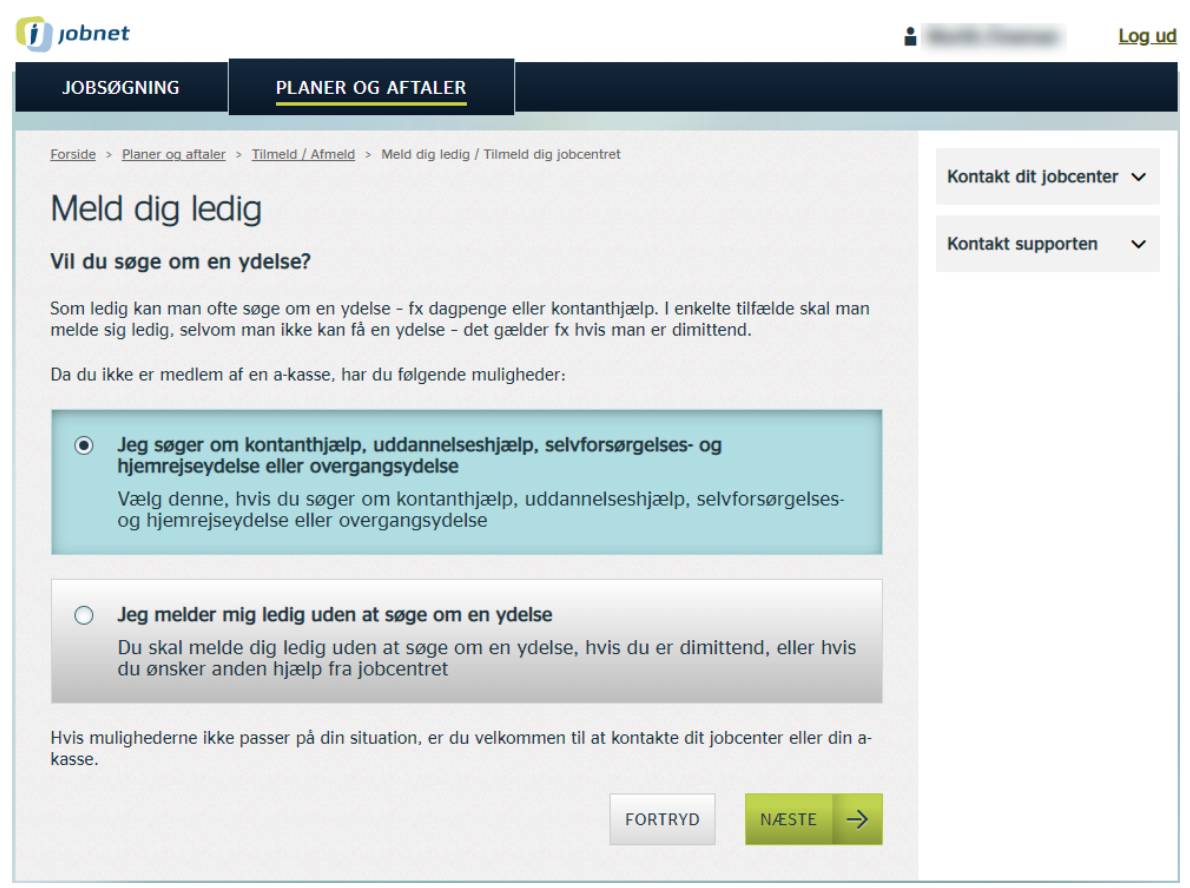

 'Kontanthjælp' er tilføjet i valgmuligheden 'Jeg søger om uddannelseshjælp, kontanthjælp, selvforsørgelses- og hjemrejseydelse eller overgangsydelse' (for borger under 30 år, som har angivet, at han har en ungdomsuddannelse) – se skærmdump på næste side.

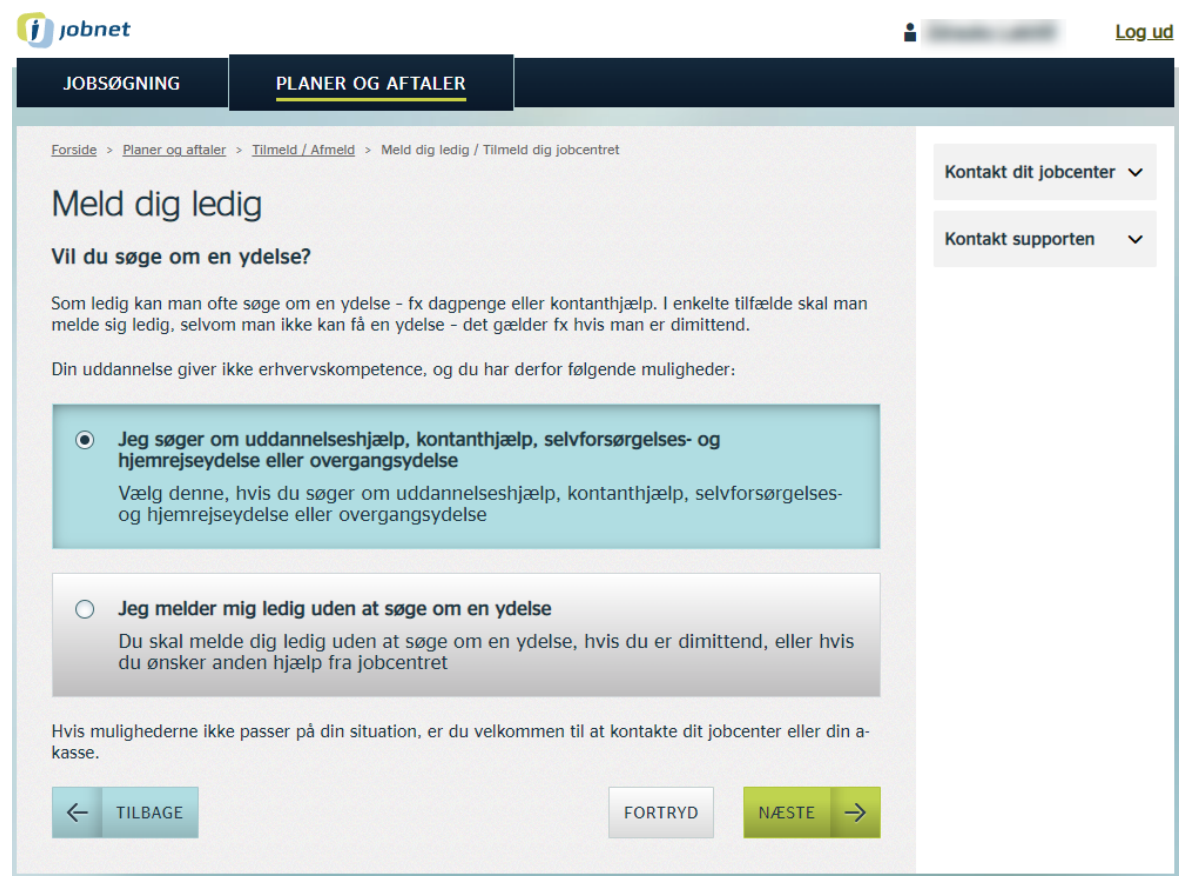

I informationen på forsiden efter tilmelding som kontanthjælpsansøger eller uddannelseshjælpsansøger, er henholdsvis uddannelseshjælp og kontanthjælp ligeledes til tilføjet. Skærmdump af borgerens forside efter tilmelding som kontanthjælpsansøger:

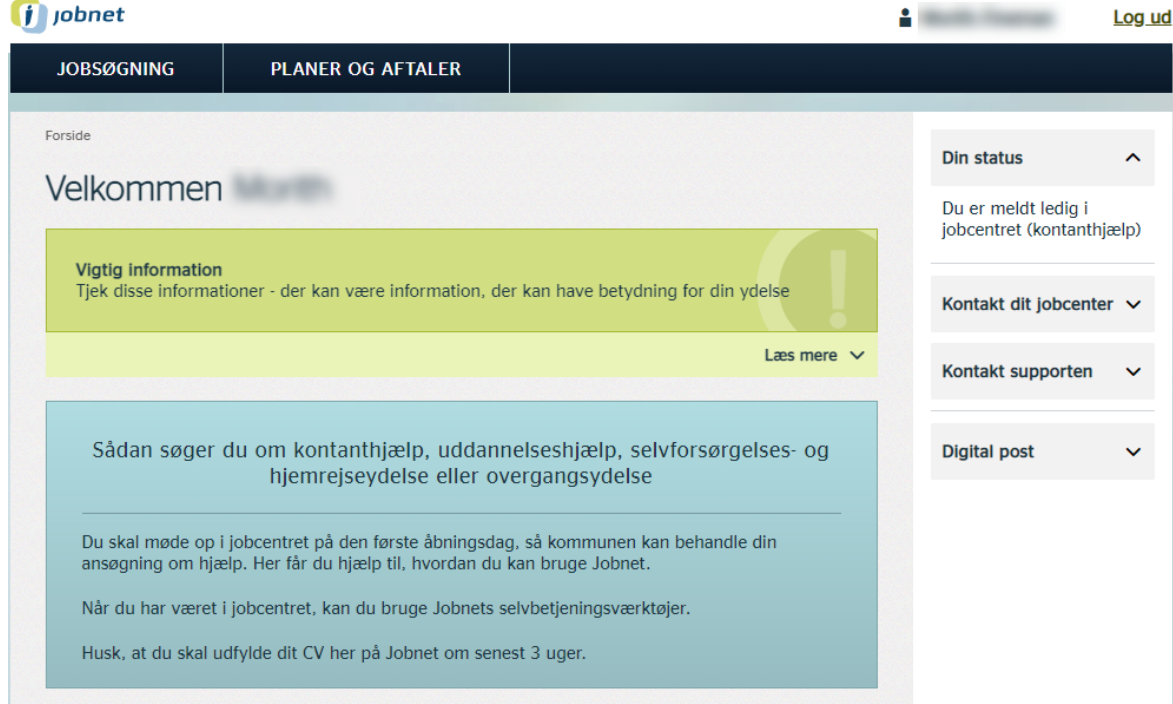

#### **OBS**

I kvitteringerne for tilmelding som kontanthjælpsansøger og uddannelseshjælpsansøger blev henholdsvis 'uddannelseshjælp' og 'kontanthjælp' tilføjet i oplistningen af ydelser den 24. marts 2022. Tilmeldekvitteringerne findes på star.dk: [https://star.dk/it/borger-it/tilmelding-registrering](https://star.dk/it/borger-it/tilmelding-registrering-jobcentret-sygefravaer-fravaer-fritagelser/tilmelding-registrering-i-jobcentret/vejledninger-til-tilmelding-registrering-i-jobcentret/)[jobcentret-sygefravaer-fravaer-fritagelser/tilmelding-registrering-i-jobcentret/vejledninger-til](https://star.dk/it/borger-it/tilmelding-registrering-jobcentret-sygefravaer-fravaer-fritagelser/tilmelding-registrering-i-jobcentret/vejledninger-til-tilmelding-registrering-i-jobcentret/)[tilmelding-registrering-i-jobcentret/](https://star.dk/it/borger-it/tilmelding-registrering-jobcentret-sygefravaer-fravaer-fritagelser/tilmelding-registrering-i-jobcentret/vejledninger-til-tilmelding-registrering-i-jobcentret/)

#### <span id="page-11-0"></span>**4.3: Ændret kvittering til raskmelding af sygedagpengemodtagere fra beskæftigelse**

I kvitteringen for raskmelding af borger, som er sygemeldt fra beskæftigelse, er der tilføjet information om, at borgeren skal huske at melde sig ledig, hvis han ikke længere er i beskæftigelse og ønsker at søge om forsørgelsesydelse:

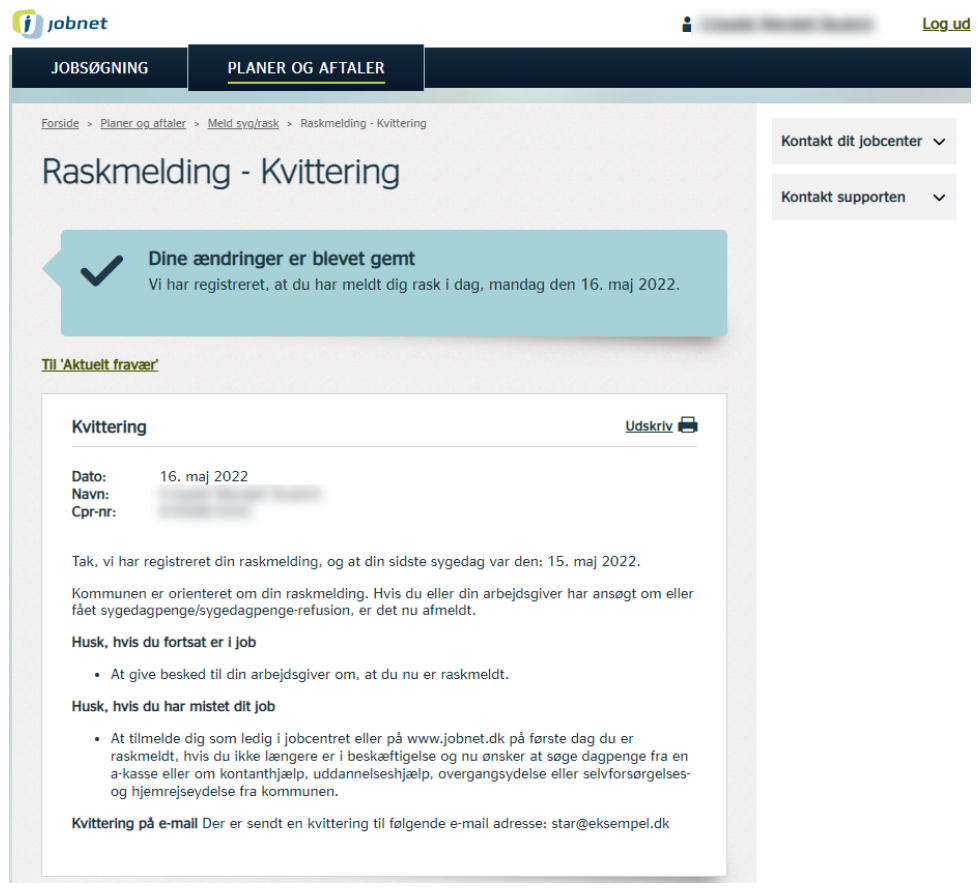

#### <span id="page-11-1"></span>**4.4: Dødt link i uddannelsesplan**

I uddannelsesplanens første trin til valg af uddannelsesønsker navigerer linket 'Få hjælp til at træffe dit valg' til 'Få overblik over uddannelsessystemet, og se hvad du kan blive' på info.jobnet.dk: [https://info.jobnet.dk/uddannelsesparat/vaelg-uddannelse/.](https://info.jobnet.dk/uddannelsesparat/vaelg-uddannelse/) Der blev imidlertid vist information om, at siden ikke fandtes. Fejlen er rettet.